# THE WASHOUSE

# TECHNOLOGIES

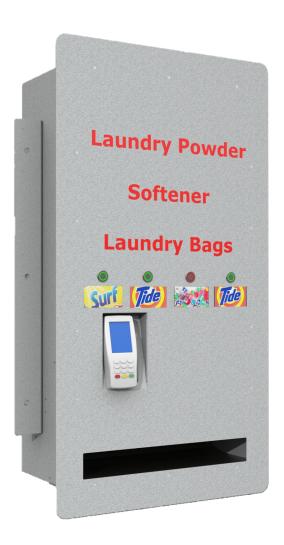

# Soap Dispenser

**User Manual** 

# **Cabling and Setup**

#### **Required Cables**

- Ethernet cable
- Power lead

#### Ethernet connection

- Both the Verifone EFTPOS Terminal and controller board must be connected via ethernet to your modem. A switch can be supplied if needed

The out of stock plates sit atop your products and give the machine an indication of when the machine has run out of stock. They have a tick and cross cut into them to indicate the direction they are installed, with the tick facing out towards you. It is very important that these are used as without them customers will be able to pay for a product that is out of stock.

### **Software**

#### Overview

Soap Machine settings and reporting are all handled through The Washouse Cloud, which can be found at cloud.thewashouse.co.nz.

The cloud allows you to keep up to date with your Soap Machines stock levels, transaction history, adjust the prices and items inside your machine, as well as perform administrative tasks. The Washouse Cloud is available from any device anywhere in the world, using your unique login you will have complete access to your machines anywhere you go.

#### **Notifications**

As part of our cloud service, you will receive instant notifications of the machine running out of stock, or any issues that it may have. No more waiting for customers having to call it in for you!

#### Login

Connect to cloud.thewashouse.co.nz, you will be greeted by a login screen. Enter your personal email address and password.

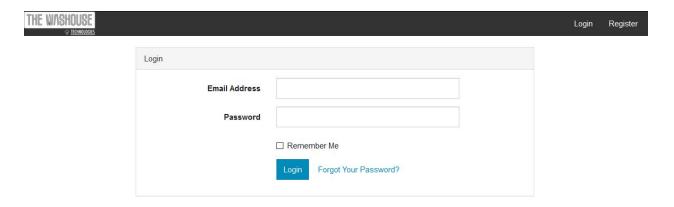

# **Navigation**

Once logged in, navigate to the top bar, select 'Owner', and then 'Soap Machines'

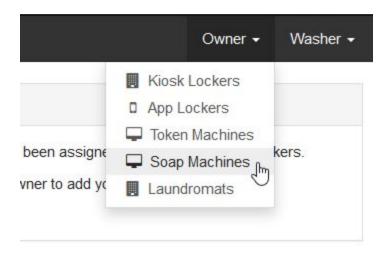

## **Overview**

Here you can view all of your Soap Machines as an overview, as well as at a glance check to make sure all your machines are online and performing well.

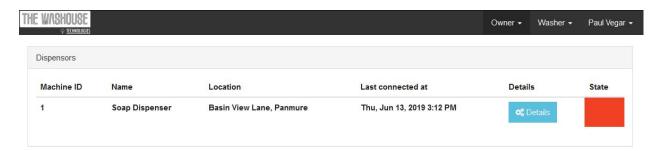

The state box will display Red if your machine is in need of a restock, or Green if everything is running well.

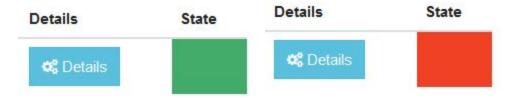

## **Detail View**

Your Soap Machine has a number of reporting features accessible on the cloud, as well as settings you can adjust, and administrative commands you can perform.

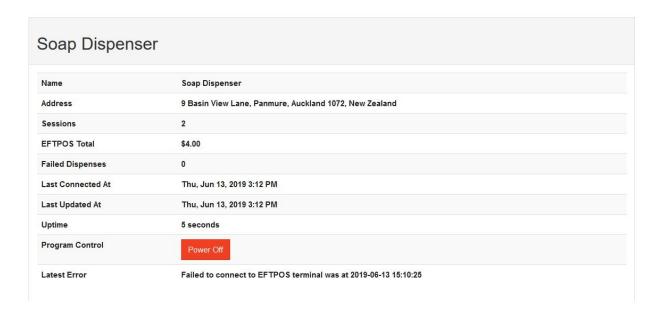

This is your basic report, Number of Sessions performed by the machine, total EFTPOS value, any Failed Dispenses.

The machine will attempt to connect to the cloud every 10 minutes even if no transaction is made, this is when your machine Last Connected At.

The stats will be updated after every transaction, which is when the machine was Last Updated At.

Uptime shows you how long the machine has been up and running.

You are able to power off and on the system remotely.

You can also review any errors that you machine may have reported, such as EFTPOS connection failure, or dispense failure. You will also receive instant notifications if an error appears.

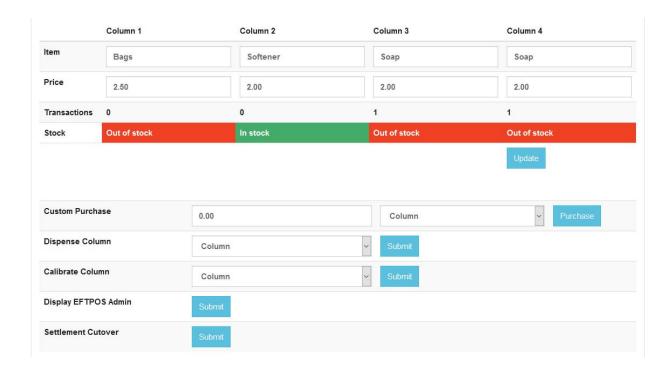

This is the control section, allowing you to perform admin tasks on your machine.

Item allows you to give each column a name based on what stock you are stocking.

Item price is user defined and you can charge whatever you like based on the item.

Transactions per column allow you to accurately inventory, track sales of each of your items, and stock and restock exactly as needed.

Stock show you quickly and clearly exactly what you need to restock, you will also receive an email notification exactly when your machine runs out of stock.

Custom purchase allows you initialize a custom cost transaction, say for a friend or family member you want to allow purchase at cost price.

Dispense column allows you to dispense a single item from a column, this will be free and not charge the customer!

If your machine mistakenly dispenses 2 packets, or doesn't dispense one at all, you are able to re-Calibrate the column, resetting the motor to its starting position.

You also have the ability to administer your Verifone EFTPOS Terminal through the use of Display Admin and Settlement Cutover, allows you to view the admin screen and setting the EFTPOS terminal for your accounting records.

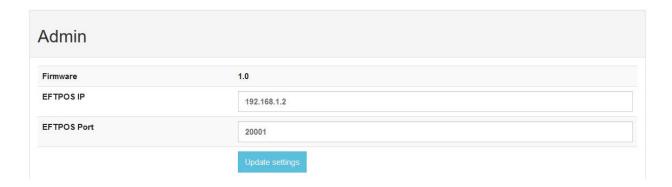

You also have some basic admin settings to connect to your EFTPOS terminal.